## **Creating your LaGrange County REMC Online Account**

To set up an online account please go to [www.lagrangeremc.com](http://www.lagrangeremc.com/)

You will then select the blue **Pay Online/Mange Account** to be directed to our *Online Member Portal* web page will then open.

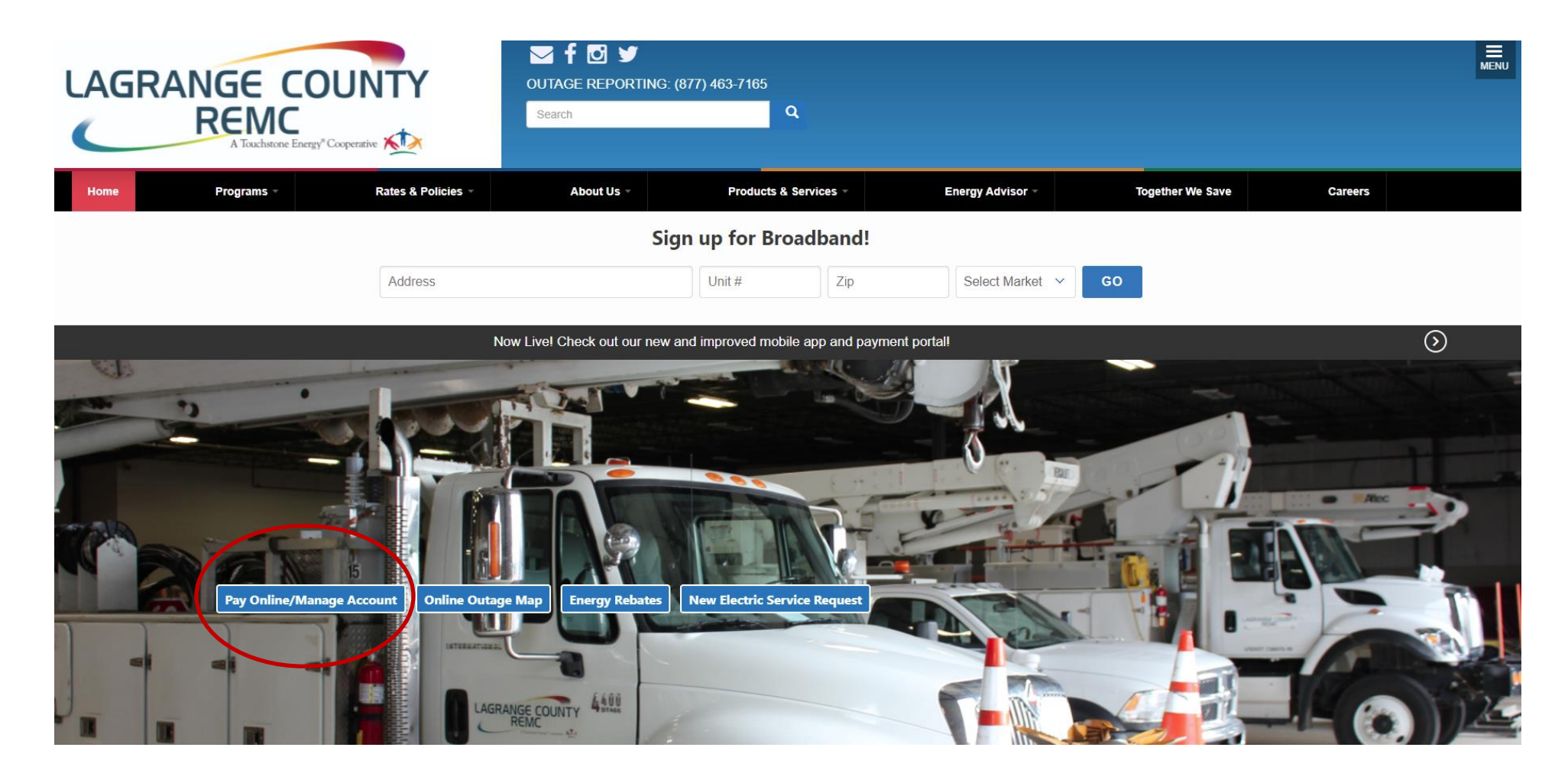

Select **green Sign In** button on the upper right of the screen.

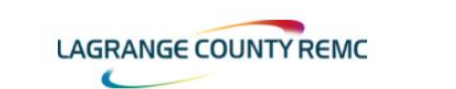

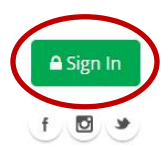

MY ACCOUNT \* BILLING & PAYMENTS \* SERVICES \* MORE \*

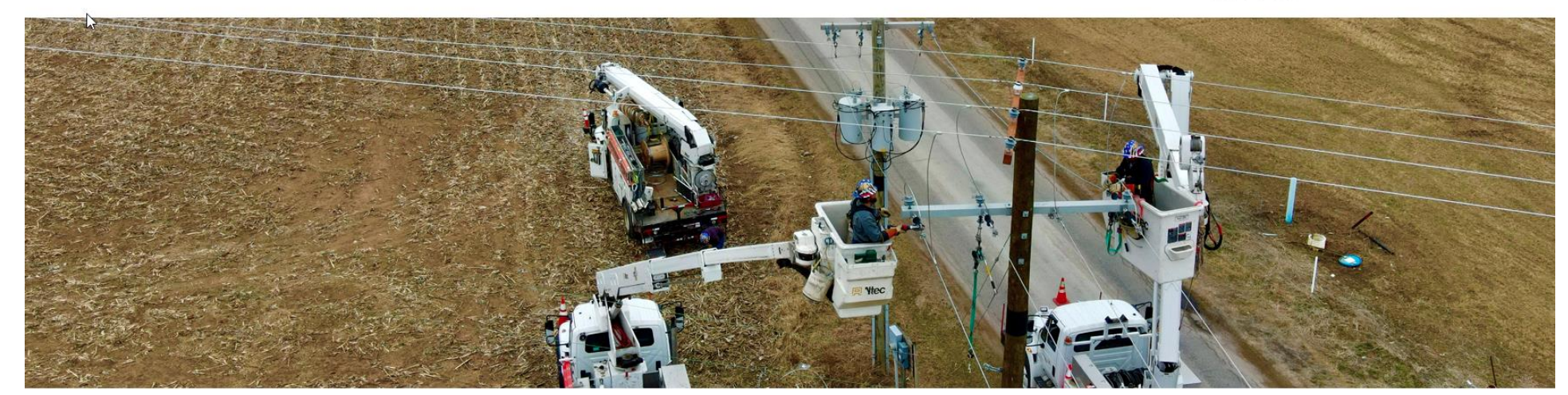

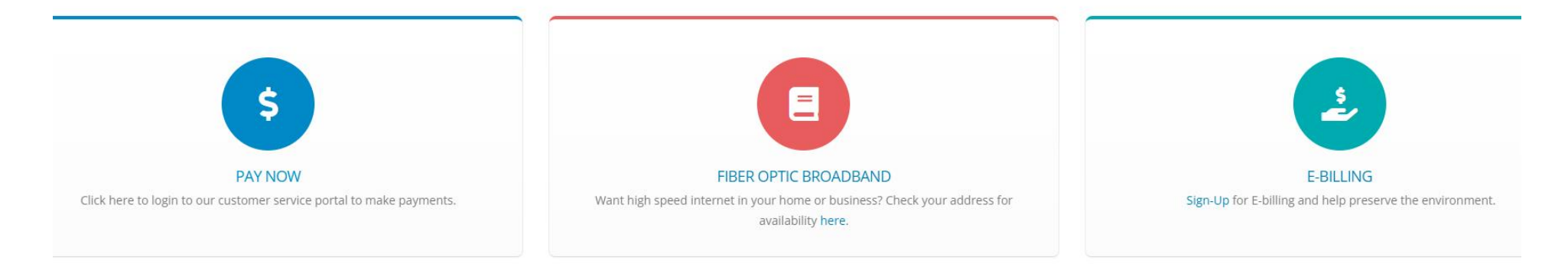

## Then select **Create Account.**

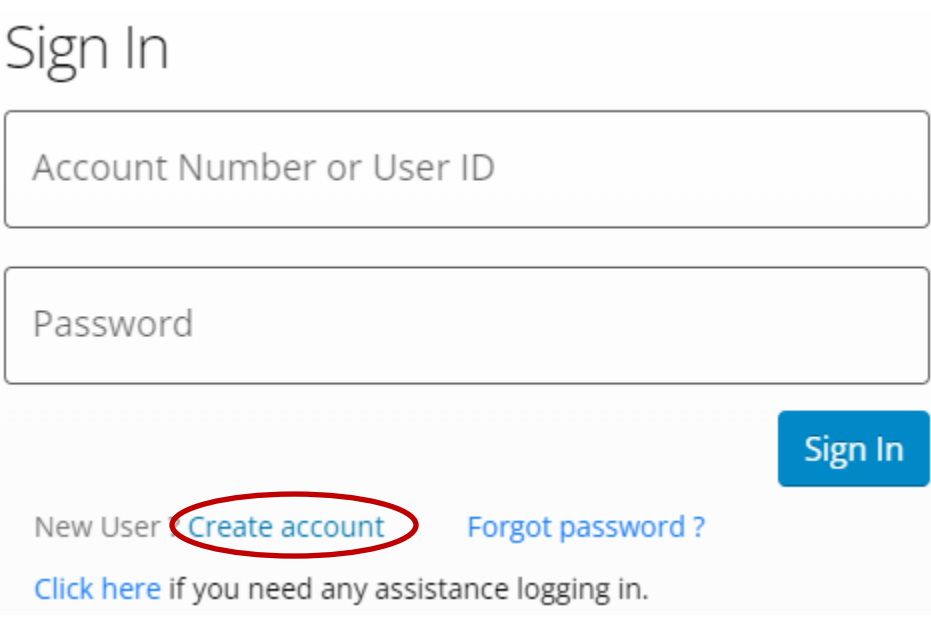

You will then complete the necessary fields and then select **Continue** through each section.

If you are using our LaGrange County REMC Mobile App, simply select the **red Menu** button and then select **New User** to follow the steps to create your new online account.

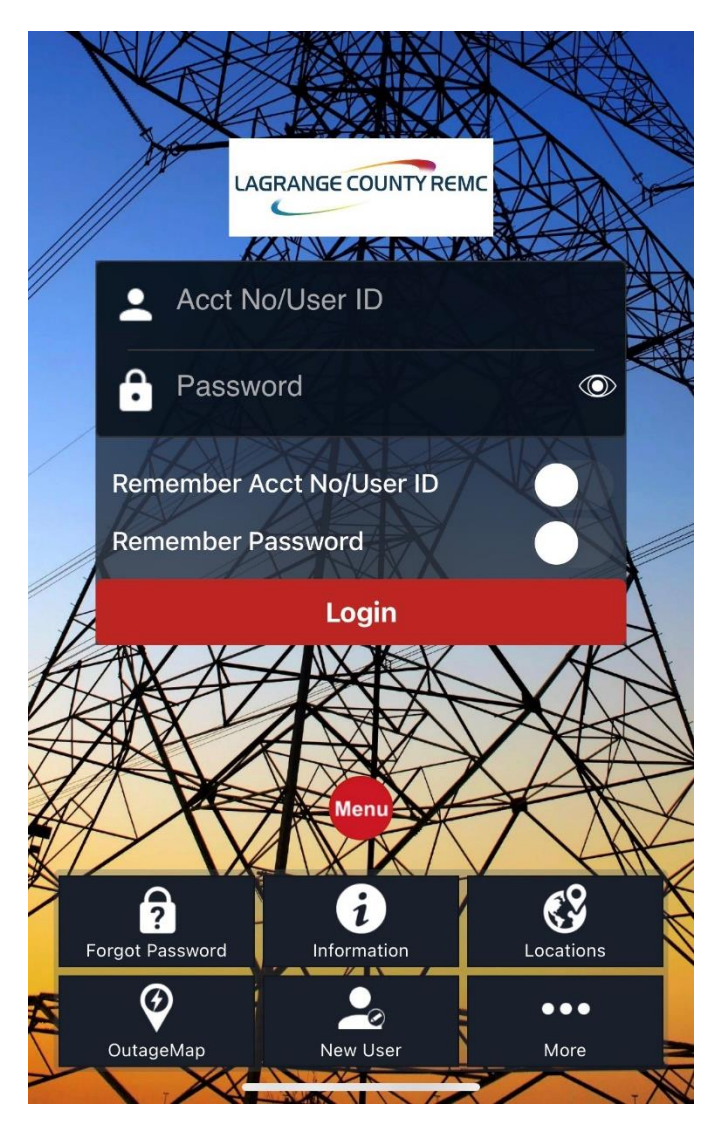